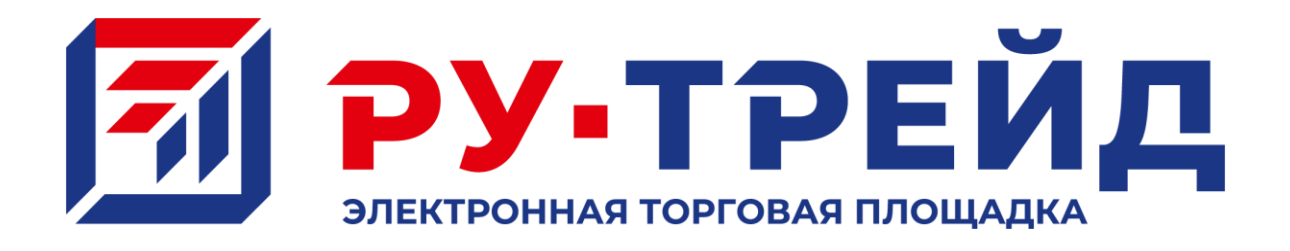

# **ИНСТРУКЦИЯ**

**по работе с машиночитаемой доверенностью (МЧД) на электронной̆торговой̆площадке «Ru-Trade24»**

**г. Москва, 2024**

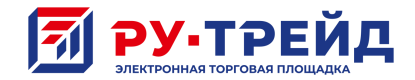

#### **Что означает регистрация заявителя через представителя?**

Согласно законодательству о юридических лицах такие лица приобретают гражданские права и принимают на себя гражданские обязанности через свои органы, действующие в соответствии с законом, иными правовыми актами и учредительным документом.

Как правило таким органом, действующим от имени юридического лица без доверенности, является единоличный исполнительный орган, выполняющий функции руководителя (директора) компании.

При этом для обмена электронными документами на руководителя компании или на индивидуального предпринимателя (управляющего) оформляется электронная подпись (ЭП), позволяющая совершать юридически значимые действия.

Также, руководитель или индивидуальный предприниматель может выдать **доверенность** третьему лицу, как правило сотруднику, где ограничить его полномочия определенными действиями.

Таким образом в качестве представителя юридического лица или индивидуального предпринимателя регистрируется представитель, который является пользователем личного кабинета юридического лица или индивидуального предпринимателя по доверенности.

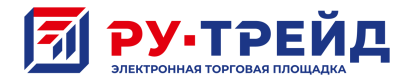

#### **Нужно ли представителю получать ключ электронной подписи?**

С 1 сентября 2023 года аккредитованные Минкомсвязи удостоверяющие центры больше не выдают квалифицированные сертификаты ЭП на сотрудников организации или ИП, в которых указаны данные представителя и ИНН организации или ИП, от имени которого действует физическое лицо по доверенности (представитель). Выданные ранее сертификаты будут действовать до конца срока их действия, но не позднее 31 августа 2024 года.

Если раньше отпечаток квалифицированного ключа ЭП содержал в себе данные юридического лица, а также сведения о физическом лице и его должности (*например, специалист по тендерам Иванов Иван Иванович*):

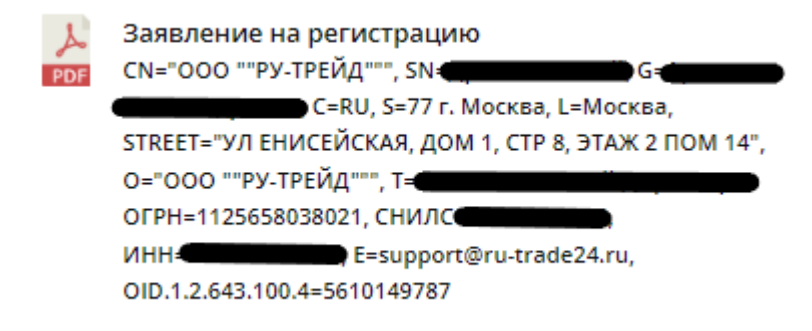

То теперь квалифицированный ключ ЭП можно получить только на физическое лицо, отпечаток ключа в котором содержит в себе только персональные данные такого лица:

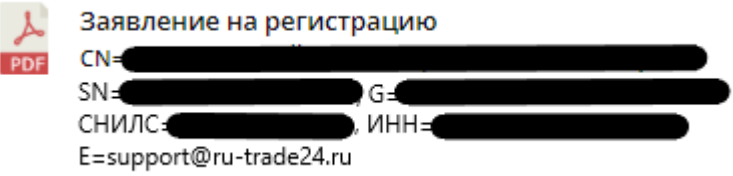

Таким образом, представителю необходимо получить квалифицированный ключ ЭП, который будет выдан на его имя как на физическое лицо. Такой ключ ЭП на представителя – физическое лицо может быть получен в любом удостоверяющем центре, аккредитованном Минкомсвязи, в отличие от ключа ЭП руководителя, который может быть получен только в удостоверяющем центре Федеральной налоговой службы.

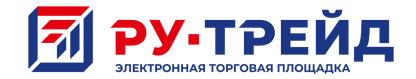

#### **Как оформляется доверенность на представителя?**

Доверенность на физическое лицо – представителя юридического лица может быть выдана в простой письменной форме и заверена подписью единоличного исполнительного органа юридического лица и печатью юридического лица (при наличии).

Доверенность на физическое лицо – представителя индивидуального предпринимателя или физического лица должна быть удостоверена нотариально.

Положениями Федерального закона от 27.12.2019 № 476-ФЗ «О внесении изменений в Федеральный закон «Об электронной подписи» и статью 1 Федерального закона «О защите прав юридических лиц и индивидуальных предпринимателей при осуществлении государственного контроля (надзора) и муниципального контроля» предусмотрено оформление доверенностей в электронном виде.

Положения законодательства предусматривают переходный период, в течение которого применение электронных доверенностей не является обязательным.

Однако, с 1 сентября 2023 года в случае, если представителем юридического лица, является физическое лицо, использующее квалифицированный сертификат ЭП, выданный на имя физического лица, то применение электронной доверенности является обязательным.

#### **Что такое машиночитаемая доверенность (МЧД)?**

Машиночитаемая доверенность (МЧД) – это электронная форма бумажной доверенности, подписанная квалифицированной электронной подписью руководителя организации или индивидуального предпринимателя, создается и представляется в файле формата XML.

МЧД в электронном виде представляет из себя два файла, один из которых содержит форму доверенности в электронном виде в формате XML, в которой содержатся сведения о сроке действия доверенности, сведения о доверителе и поверенном, сведения о полномочиях поверенного. Второй файл МЧД содержит электронную подпись, сформированную квалифицированным ключом сертификата ЭП руководителя организации или индивидуального предпринимателя в формате SIG, SGN или P7S.

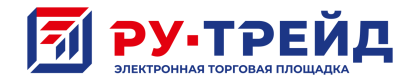

#### **Как получить машиночитаемую доверенность?**

Существует несколько разных способов оформления МЧД. Вы можете получить такую доверенность при помощи сервиса **СКБ Контур.Доверенность**. Для этого перейдите по адресу:<https://kontur.ru/mchd?p=w18219> и следуйте инструкциям.

## Контур Доверенность

#### **Как проверить машиночитаемую доверенность?**

Проверить МЧД в реестре машиночитаемых доверенностей можно через сервис проверки МЧД, расположенный по адресу: [https://m4d.nalog.gov.ru/EMCHD/check](https://m4d.nalog.gov.ru/EMCHD/check-status)[status.](https://m4d.nalog.gov.ru/EMCHD/check-status) Там же можно получить карточку доверенности. Если доверенность с указанными реквизитами будет найдена в реестре, то отобразится карточка доверенности с основными сведениями, указанными в доверенности.

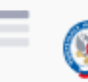

Единое блокчейн хранилище машиночитаемых доверенностей (МЧД) распределенный реестр ФНС России

Проверить статус доверенности

### **Как зарегистрироваться на ЭТП по новым правилам?**

В случае регистрации юридического лица на ЭТП через представителя (в том числе сотрудника), при заполнении формы, помимо документов, установленных разделом II Приложения №1 к приказу Минэкономразвития России от 23 июля 2015 г. №495, необходимо прикрепить МЧД.

МЧД в электронном виде представляет из себя два файла, один из которых содержит форму доверенности в электронном виде в формате XML, в которой содержатся сведения о сроке действия доверенности, сведения о доверителе и поверенном, сведения о полномочиях поверенного. Второй файл МЧД содержит электронную подпись, сформированную квалифицированным ключом сертификата ЭП руководителя организации или индивидуального предпринимателя в формате SIG, SGN или P7S.

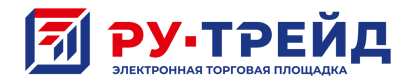

## **Как зарегистрировать новый сертификат ЭП на ЭТП?**

При получении новой квалифицированного сертификата ЭП (продлении срока действия) необходимо зарегистрировать его в Личном кабинете.

Перейдите в раздел «Личные данные» —> «Изменение ЭЦП» —> «Зарегистрировать новую ЭЦП».

Заявка рассматривается на третий рабочий день в порядке общей очереди. Услуг ускоренной регистрации ЭТП «Ru-Trade24» не предоставляет.